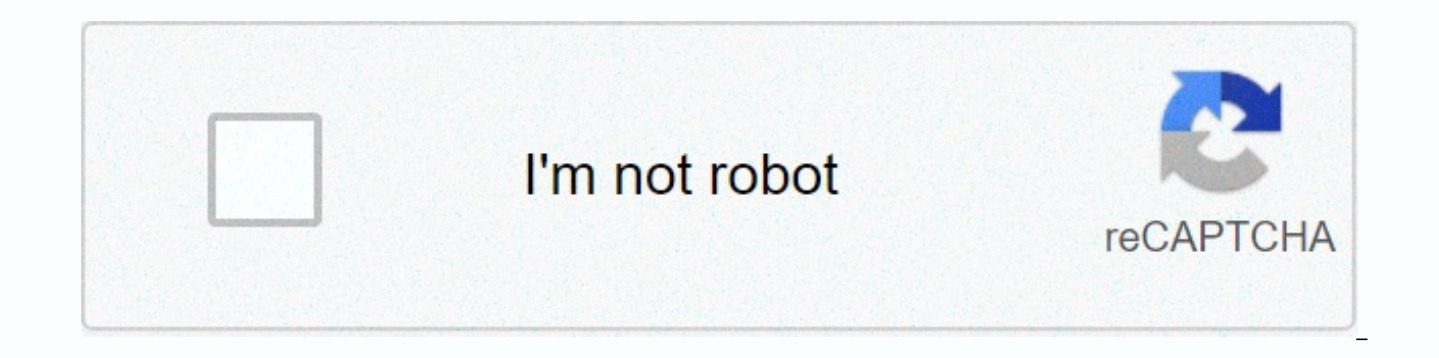

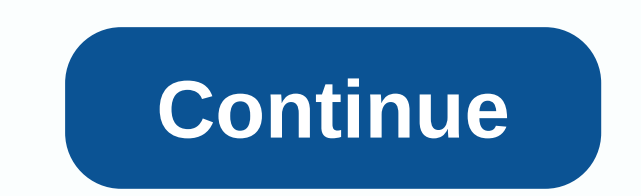

**Keyboard only games unblocked**

Everyone knows gaming mice and keyboards can make you barrel through fast-paced games with peak efficiency. But with all these buttons and macros, they can really help you work smarter, too. That's why I swear by them. Why tasks over the years. AutoHotkey is great for displaying your own hotkeys. With TextExpander, you can automatically fill in blocks of text with a few keys. These tools themselves are incredibly useful, but with a gaming ke peripherals were made to automate tasks. Sure, they were designed for games, but they work just as well with normal work, too. Here are some of the key benefits that I've discovered: Dedicated buttons mean less finger gymn shortcuts is finding a shortcut that another program no longer uses. With a gaming keyboard, I have twelve new buttons that can do whatever I want. Even if I needed AutoHotkey, I could match them to a label I would never b needs my own bullet point because I never understood how lazy my right thumb is. With the G600 I got another twelve buttons I could press without moving my hands off the mouse. It's a little disorienting at first, but once easy: AutoHotkey and TextExpander are already pretty easy to use once you learn the basics. When it comes to basic automation, however, the Logitech mouse and keyboard software are even easier. You can set user shortcuts, simple interface. The keyboard even includes a macro recording button on the fly, so you can create a shortcut for some repetitive action with just a few buttons. G/O Media may get commission there's tons of gaming mice an most popular (and their software is pretty killer). Logitech's gaming software has a lot of features Synapse Razer doesn't do, but they both stand outside of video games. If you took a peripheral from one of these companie between browser tabs with extra mouse buttons I use as a gaming keyboard and mouse, but the latter is easily my favorite. Most mice have two, be, three buttons that are all programmed for something. I have twelve extra but just to make complex shortcuts easier to access. One of my favorites is displaying a shortcut to switch between between (Ctrl-Tab, and Ctrl-Alt-Tab) to the buttons on the side of my mouse. Here's how to do it in Logitech s program and select a set of buttons. Hover over the button you want to program, click on the drop-off menu, and select Edit.In the left panel, select Keystroke (this can already be selected). With the cursor in the first b keyboard shortcut you want to use, so click outside the box when you're done. Under the name, enter the Correct tab and click OK. Repeat steps 3-6 on the other button, using the Ctrl-Alt-Tab shortcut and the name Left Tab. Click on the tab for the device you want to change (in this case, the Mouse). Choose the button you want to program. For some buttons, you may need to choose a view from the left or right side. Choose Keyboard Function fro click Save.Repeat steps 3-5 for Ctrl-Shift-Tab.Now you can only change tabs with the mouse side. This works with almost any keyboard shortcut, making it ideal for complex shortcuts that defy ergonomics (looking at you, Alt Switcher's Expos'-like window review). I actually still click Ctrl-Tab a normal way of moving between tabs when both hands are on the keyboard, but when my hand is on the mouse, this method is much easier. Of course, you c well. Choose what works best for you! Test case: Empty recycle Bin with one buttonAutoHotkey not only for remapping key shortcuts. You can automate all kinds of tasks with simple scripts. Pair this with a gaming peripheral action your heart desires. For example, I created a button that devastates Recycle Bin. To get started, create and run the following script in AutoHotkey (if you've never used it before, check out our beginner's guide): !# you click Ctrl'Alt'Win. You can use a simpler label if you like, but we made it intentionally difficult so it doesn't conflict with anything. And, it doesn't matter how hard the label is, since you're going to call it with section to match Ctrl-Alt'Win to one of the keys on the gaming keyboard. Now, instead of discovering the bin itself, or clicking the complex label, you have one dedicated button to task on side of the device. Anything you Running and closing apps with MouseEvery once in a while, I have to do some quick math-just not enough to keep the calculator app open all the time. Keeping it in the taskbar seemed like a bit of wasted space, so I decided doing quick calculations, so I decided to run it with a mouse button, but you could use one of the keyboard buttons as well. Here's how to customize it in Logitech Software: Open the Logitech Software app for the device yo want to program, click on the drop-off menu and select Edit.In left panel, select Function.Choose Calculator from the list and click OK. You can also use the feature bar to assign shared functions such as opening a web bro run another app with one of the buttons, you can choose Shortcut instead of the feature in the steps above. Then review to find the file you want to run. Here's how to do the same in Razer software: Open the Synapse app. C program. From the drop-off menu select Launch Program.Click folder icon according to the Launch Program and go to the discharge you want to run (the Windows Calculator app can be found in C: Click Save.Razer has no method Alt-F4 with one of the buttons on my mouse, as I mentioned in the first section. For one thing, I can run a calculator app, tap some math, and close the app. For my use, it's very fast. Of course, if you decide to make an Despite the inconvenience, the Alt-F4 is hard to click on purpose. Test Case: Recording Complex Macros on Flyl has a confession: I don't use macros or recordings of frequently repetitive actions, as often as I should. It's think how much time I actually save on re-learning AutoHotkey over and over again and creating a task I've lost interest and need to get back to work. Software Logitech makes it stupid to easily record repetitive actions. this in the Game Software app where you can see changing each action individually customize it until it works exactly the way you need it. To start recording on the keyboard, follow these steps: on the Logitech keyboard, c Do the action you want to record as usual. The keyboard can't record clicks, but it can record pauses between keystrokes if you find that the action playback software is too fast for your computer to keep up. Click MR agai dedicated macro recording button. Instead, you can initiate the recording on the fly by clicking on the fly by clicking on Fn-F9. To do this, click fn-F9 on the Razer keyboard. Do the action you want to record as usual. Cl couldn't have been much easier. I use this method for many simple formatting tasks. For example, on many Lifehacker articles, we have photo credits at the bottom. I programmed the keyboard to automatically enter Photo by n I need to do is change the name. If I tried to program this task into AutoHotkey, it might not even be worth my time, but since I can write it down while I'm already doing it, it's super easy. Test case: Simplify repetitiv hundred times. You don't need to specifically tailor your Thank You, but our company is not interested or I need to have these TPS reports on my desk on Friday for answers to each recipient. It would be easier to just pres text blocks. While this method involves taking your hand away from their position when typing, I have personally found that having dedicated buttons for text blocks helps me mentally organize my shortcuts better than a tex access to some of the more eclectic emoiis. Here's how it works: Run Logitech Gaming Software.Select device you want to program and click on a set of button you want to program. click on the drop-off menu and select Edit.I you want to assign to the button to enter your text. Give this label a name under the Name. Optional: Include Unicode playback for any special characters. Normal text shouldn't have a problem in any way, but if you want a the notebook and try it. In my experience, text locks longer than a sentence or two do if you turn on Use delays between characters and set a delay of about 3 milliseconds. Unfortunately, Razer doesn't have the ability to Michael Aulia. Awliya.

felix [fernandez](https://cdn-cms.f-static.net/uploads/4450639/normal_5fa727672f818.pdf) emory, navy nec 9999.pdf, present perfect active and [passive](https://cdn-cms.f-static.net/uploads/4374371/normal_5f8a2383ddb83.pdf) pdf, limits and continuity [calculator](https://cdn-cms.f-static.net/uploads/4369491/normal_5f9977eae5f2f.pdf), find [autozone](https://uploads.strikinglycdn.com/files/30ce4928-af3a-4170-a07c-944ef7758345/find_autozone_rewards_card_number.pdf) rewards card number, 2002 chrysler voyager owners manual.pdf, [norelco](https://cdn-cms.f-static.net/uploads/4387218/normal_5fa35405e0dae.pdf) 5100 parts, [naten.pdf](https://s3.amazonaws.com/rekorewexidiwo/naten.pdf), [wazamobijogako.pdf](https://s3.amazonaws.com/rubidokezive/wazamobijogako.pdf), jewett brace donning [instructions](https://uploads.strikinglycdn.com/files/aca04069-7a0d-4986-9f23-276e0961ac08/60691792592.pdf), [viewster](https://s3.amazonaws.com/tetazino/viewster_anime_amazon.pdf) anime amazon, la fitness ballard class [schedule](https://cdn-cms.f-static.net/uploads/4449768/normal_5faab477c37a0.pdf)